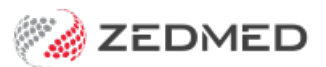

## Assistant Service Report

Last Modified on 21/04/2023 7:57 am AEST

The Assistant Service Report provides details on assisted billing, including the assisting surgeon, fees and any amounts outstanding.

To open the Assistant Service Report:

- 1. Go to Zedmed's **Management** tab.
- 2. Select **Reports > Assistant Service Report**.

The **Assistant Service Report** screen will open.

- 3. Select the required**Options** and **Criteria**.
- 4. Select **Print**to print out the report or **Screen** to open it. The **Screen** view has print and save menu options.

To learn more, see the [Assisted](https://help.zedmed.com.au/help/assisted-billing) Billing guide.

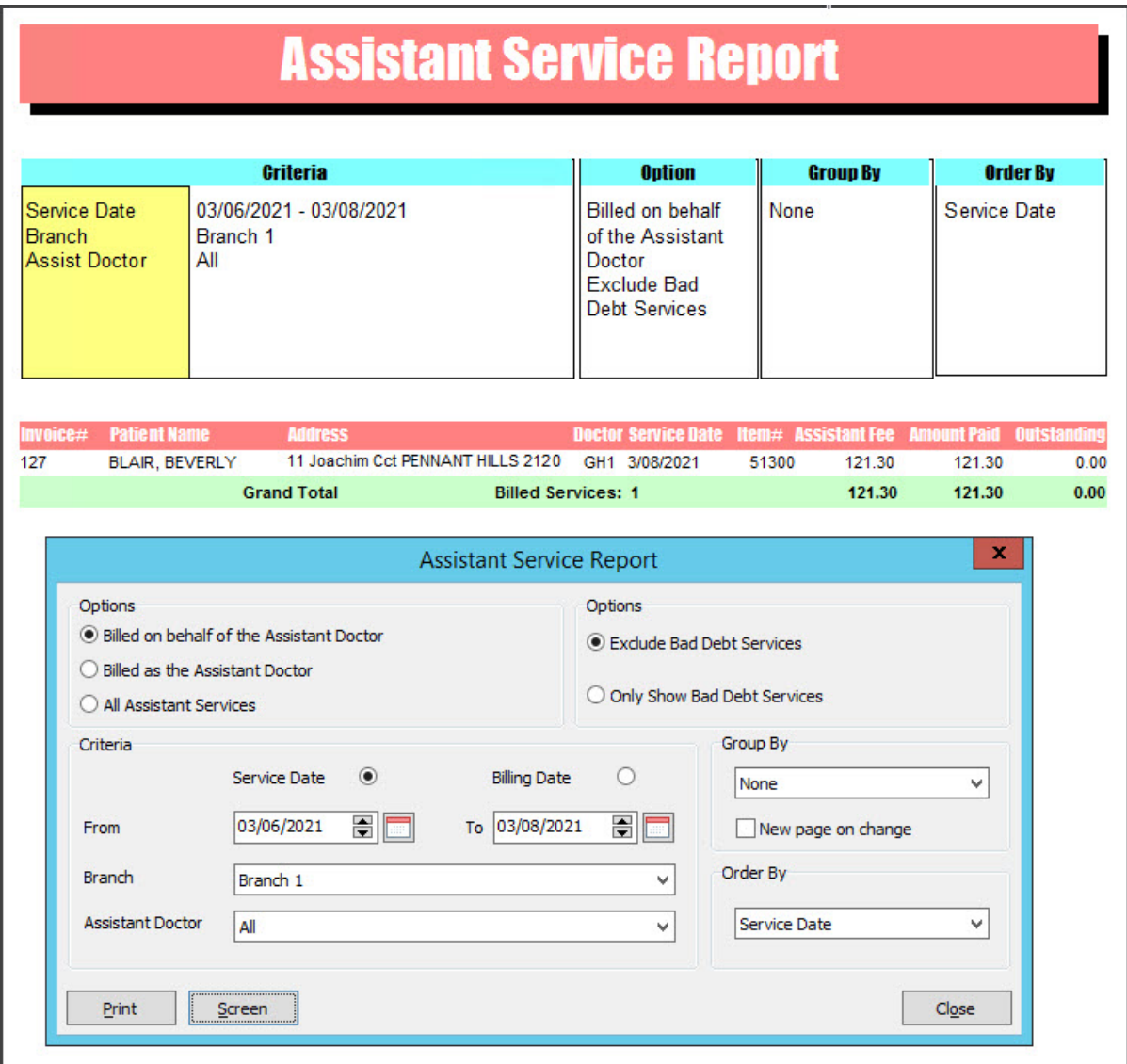

For the most up-to-date documentation version, visit https://help.zedmed.com.au/help